## **CARA MENJALANKAN PROGRAM**

1. Pertama-tama kita membuka halaman windows seperti pada lingkaran dibawah ini

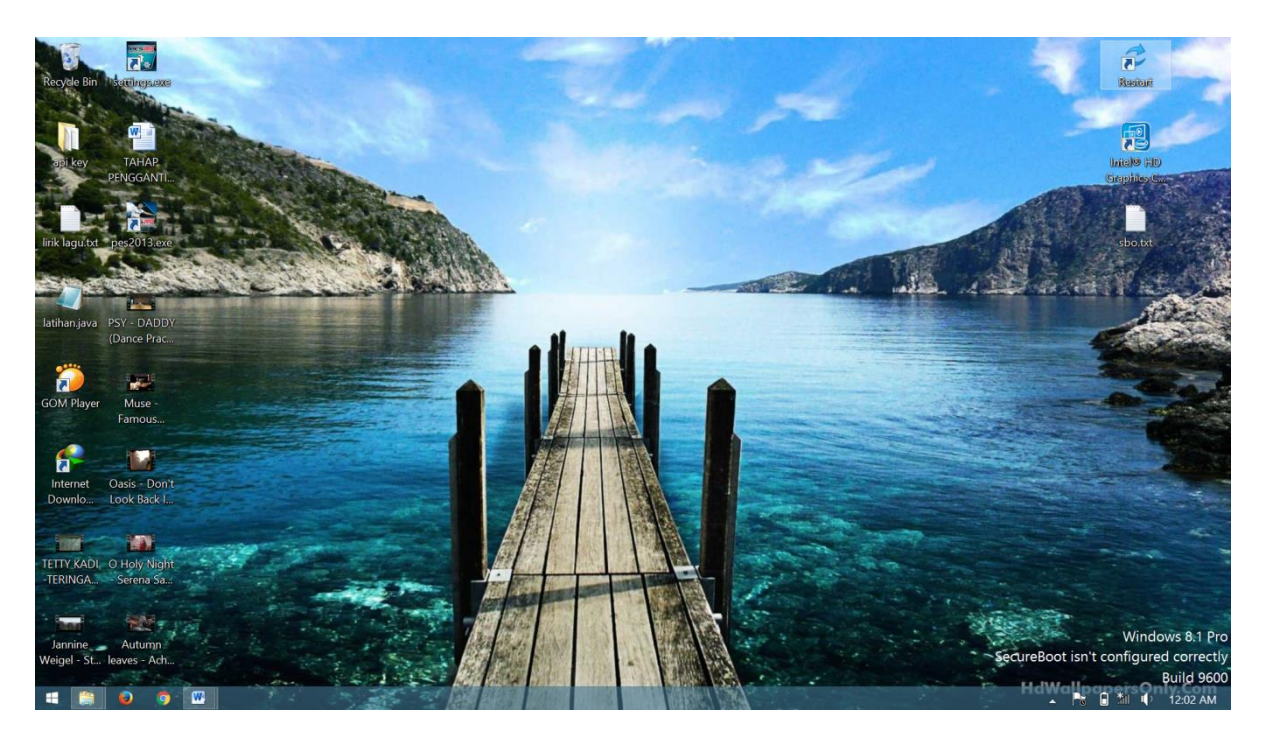

2. Mencari program aplikasi "Android Studio" dan mengklik aplikasi tersebut.

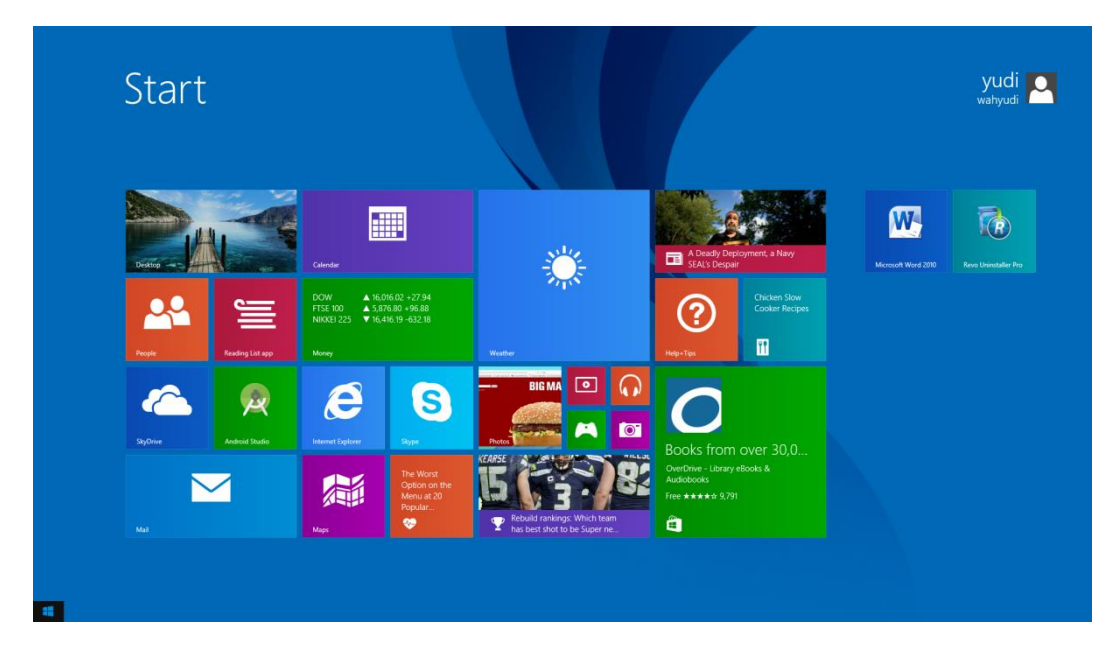

3. Kemudian untuk menjalankan emulator maka kita akan mengklik menu run seperti pada lingkaran dibawah ini.

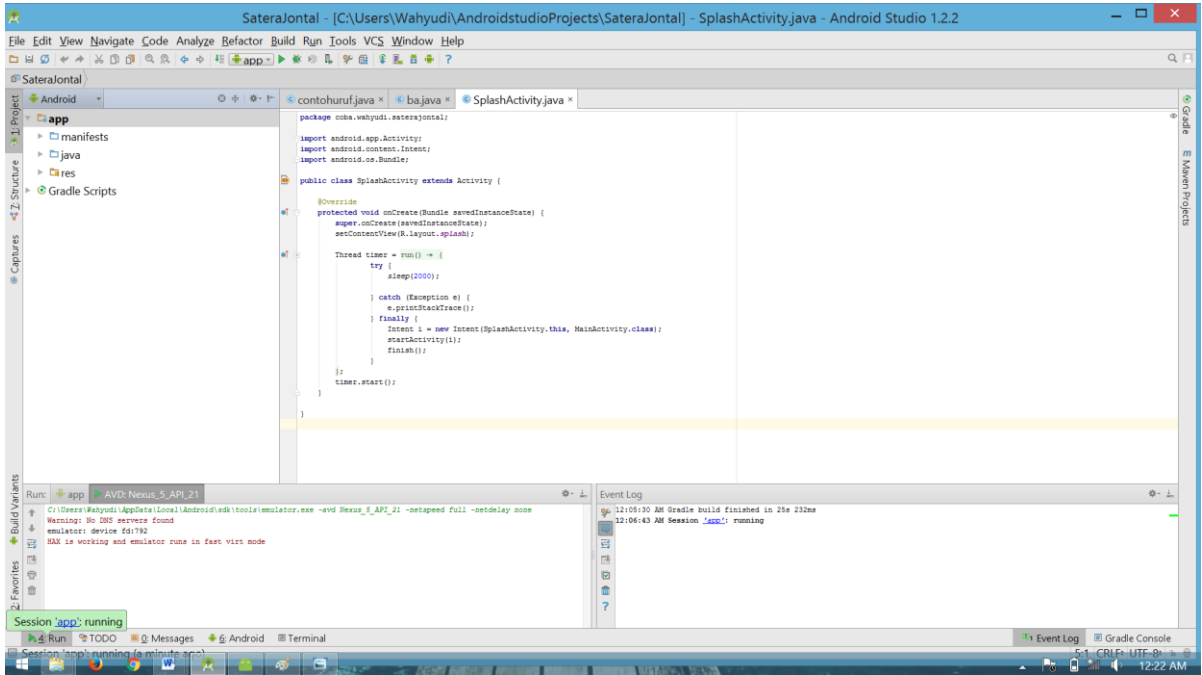

4. Memilih opsi untuk menjalankan aplikasi yang sudah dibuat pada AVD emulator. Dan apabila suda tersedia tinggal mengklik button OK.

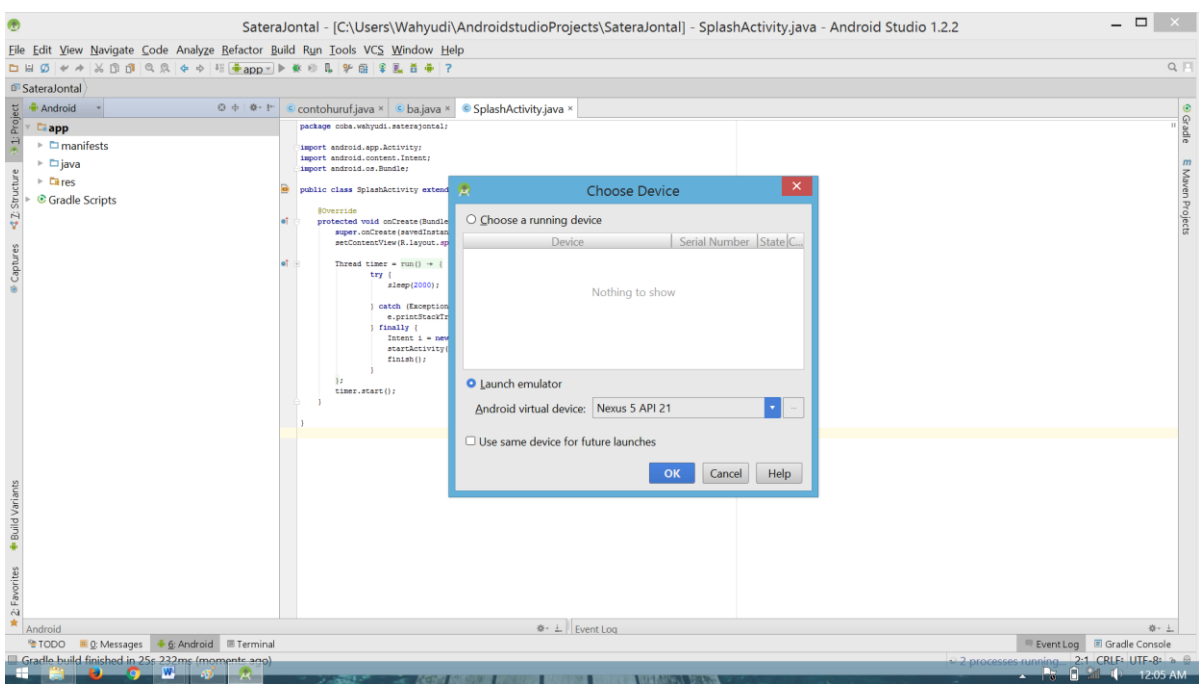

5. Setelah menuggu beberapa saat maka akan muncul emulator seperti dibawah ini. Kemudia membuka kunci tersebut.

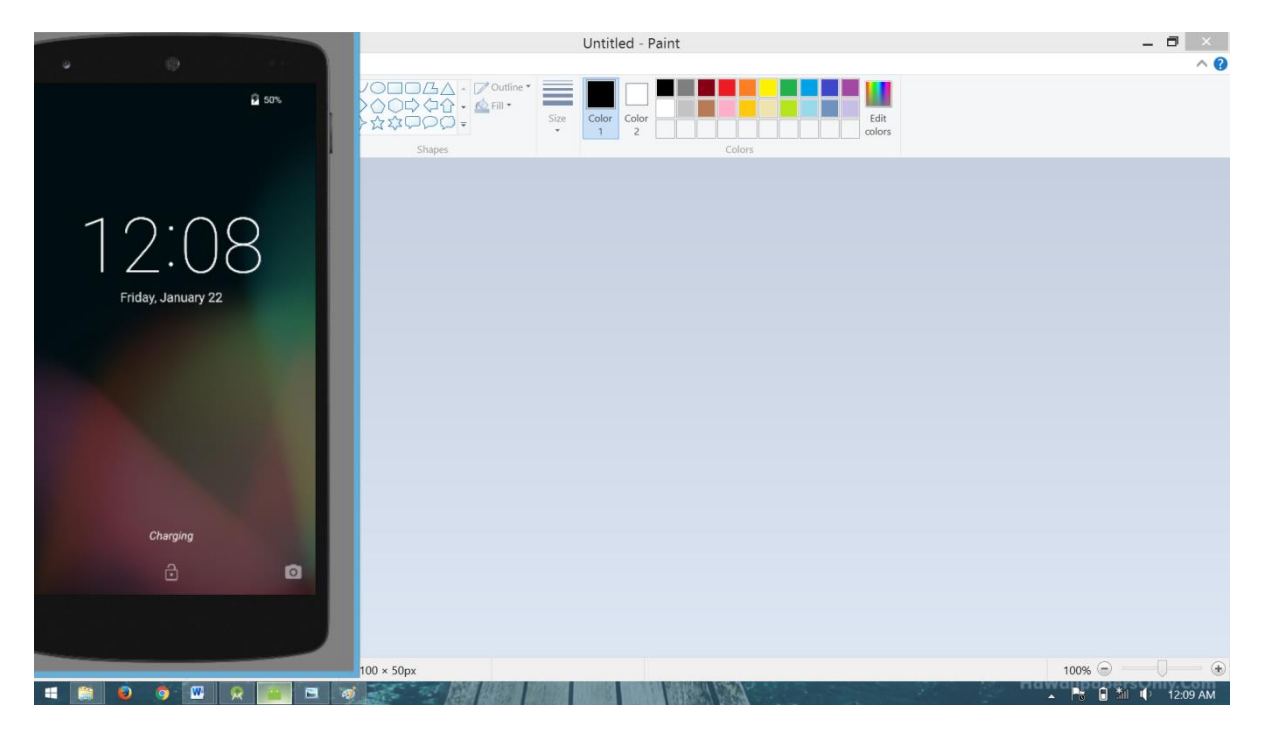

6. Setelah membuka kunci maka akan menampilkan halaman homescreen. Untuk melihat semua aplikasi maka klik menu seperti pada lingkaran dibawah ini.

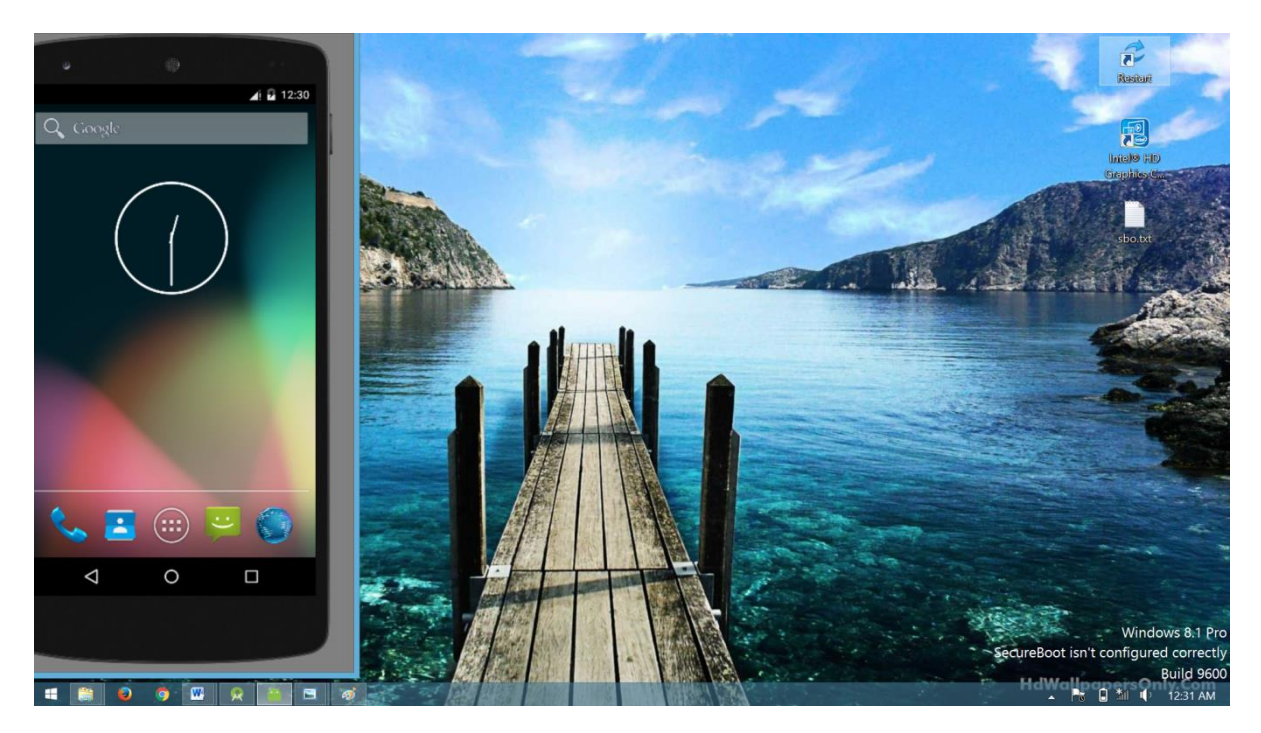

7. Setelah membuka menu maka cari aplikasi yang akan dijalankan. Dalam kasus ini kita akan menjalankan aplikasi "SateraJontal". Maka klik aplikasi tersebut.

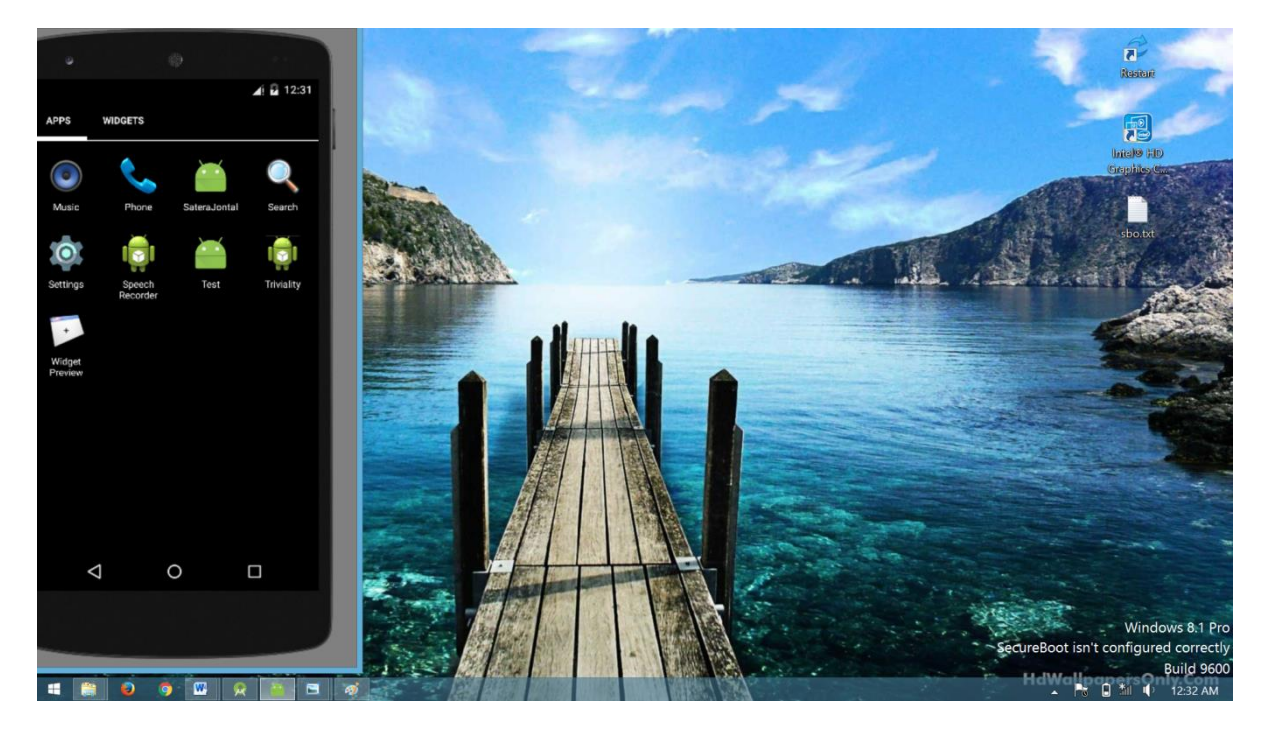

8. Setelah mengklik aplikasi "SateraJontal" maka akan menampilkan splashscreen.

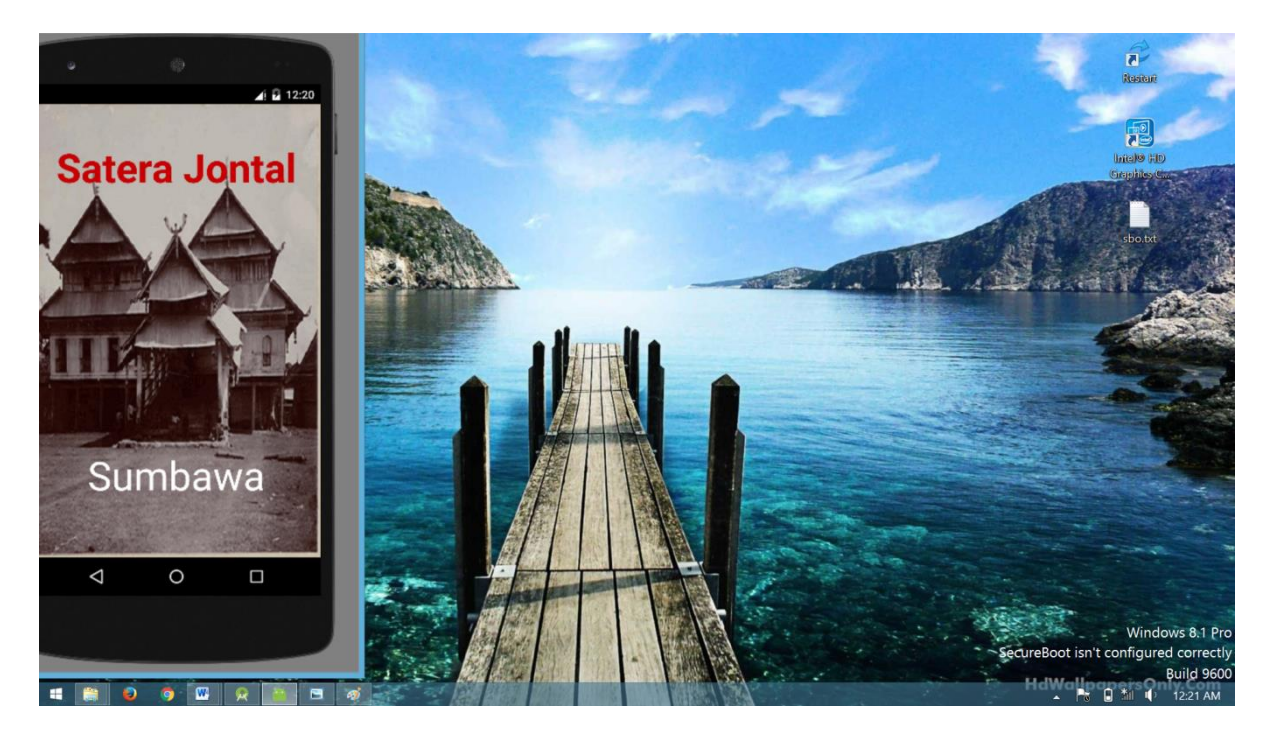

9. Setelah menampilkan halaman splashsreen maka akan menampilkan halaman menu utama yang terdapan menu huruf, menu kuis, menu kamus dan menu keluar

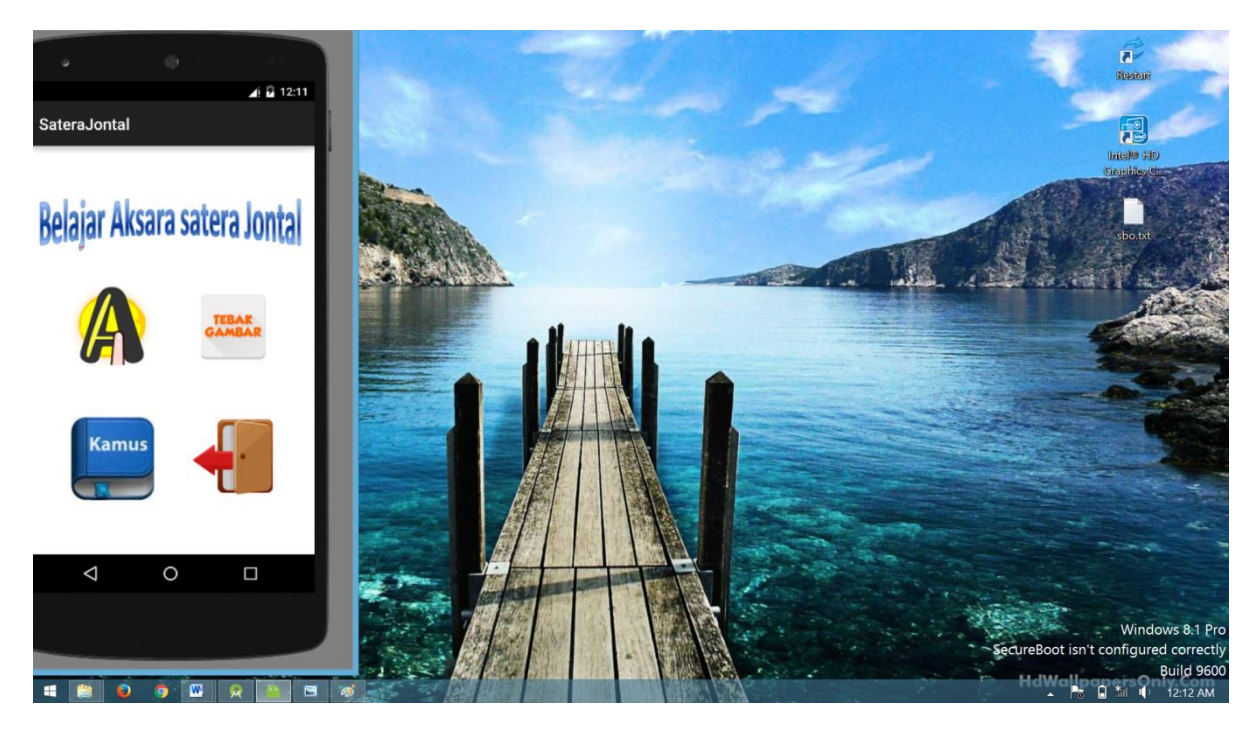

10. Setelah mengklik menu huruf maka akan menampilkan halaman huruf

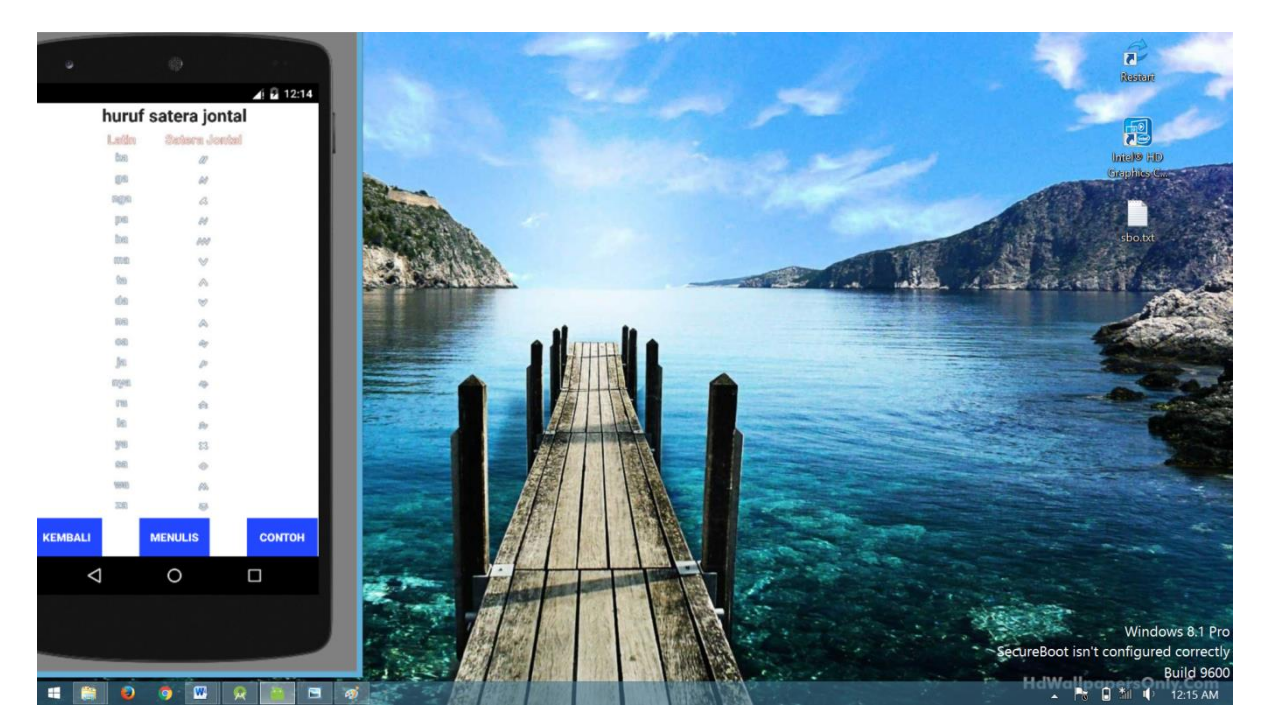

11. Setelah mengklik menu menulis pada menu huruf maka akan menampilkan halaman menulis dimana user akan mengikuti pola sesuai gambar

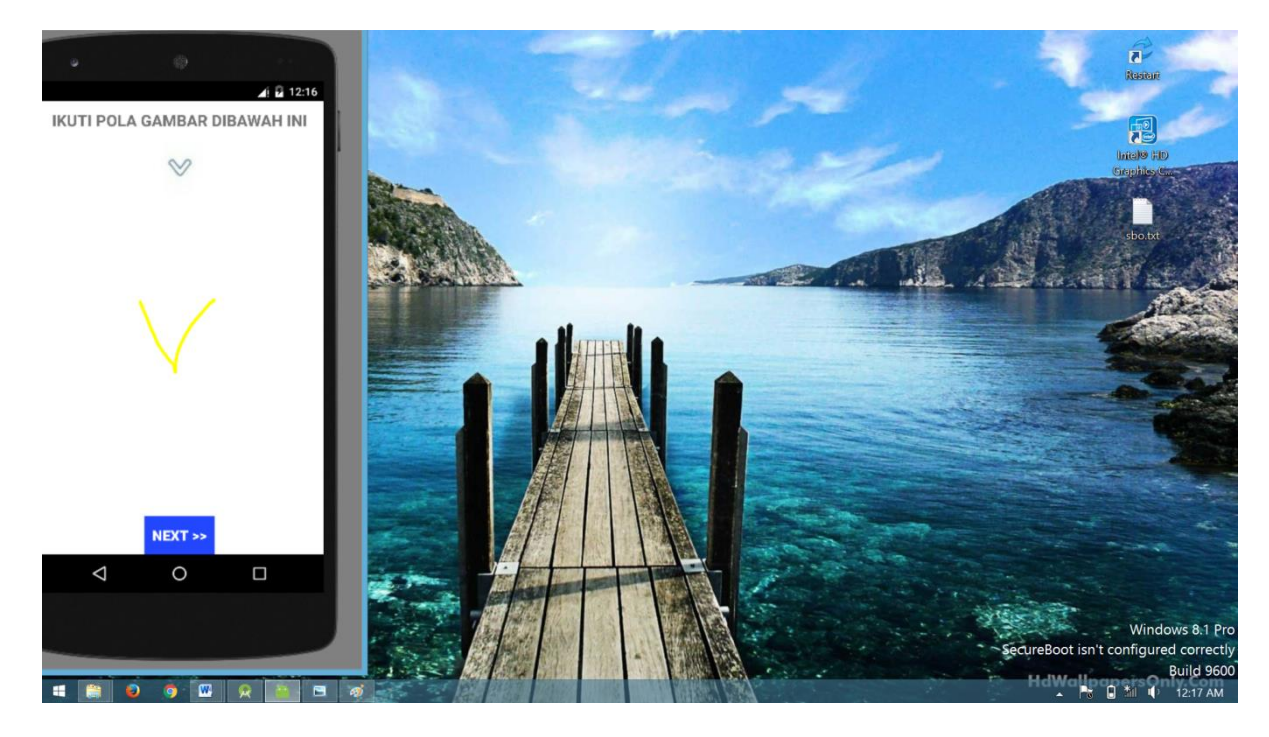

12. Apabila gesture tulisan benar maka akan menampilkan tulisan bahwa gesture yang di tulis adalah huruf yang sesuai pola.

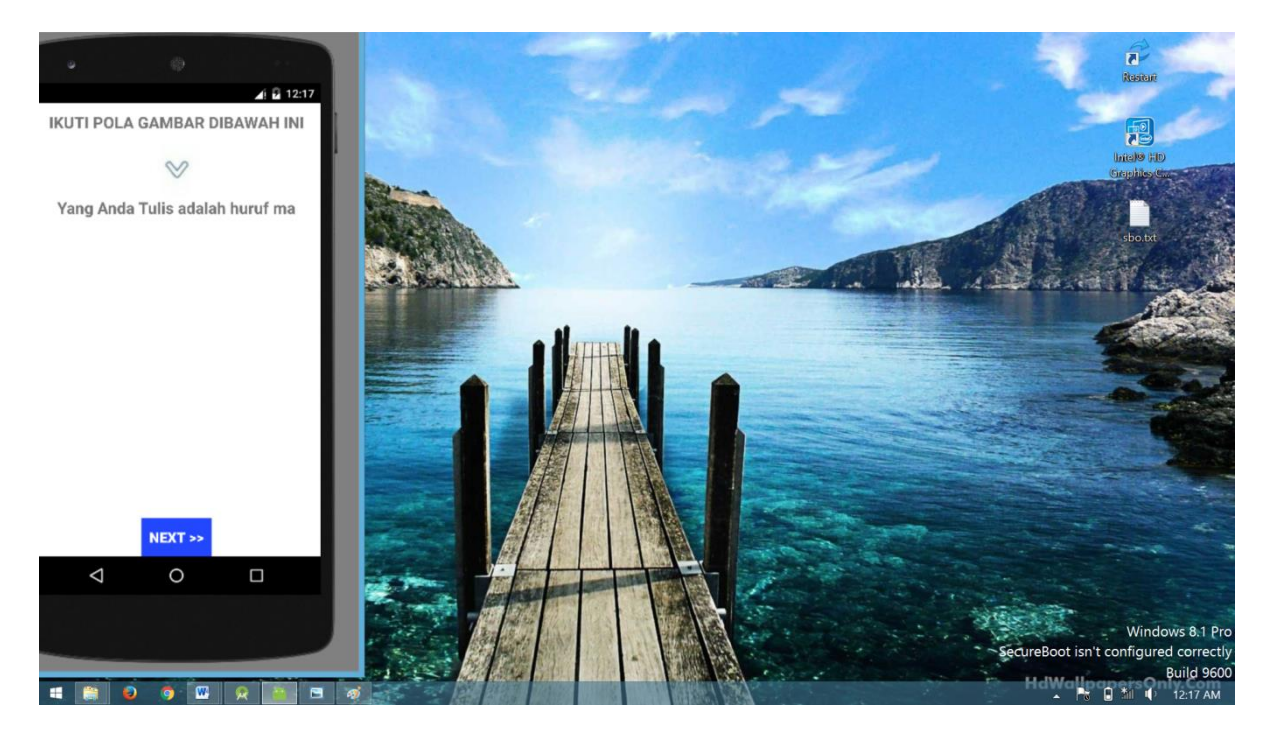

13. Pada menu huruf selain terdapat menu menulis juga terdapat menu contoh huruf.

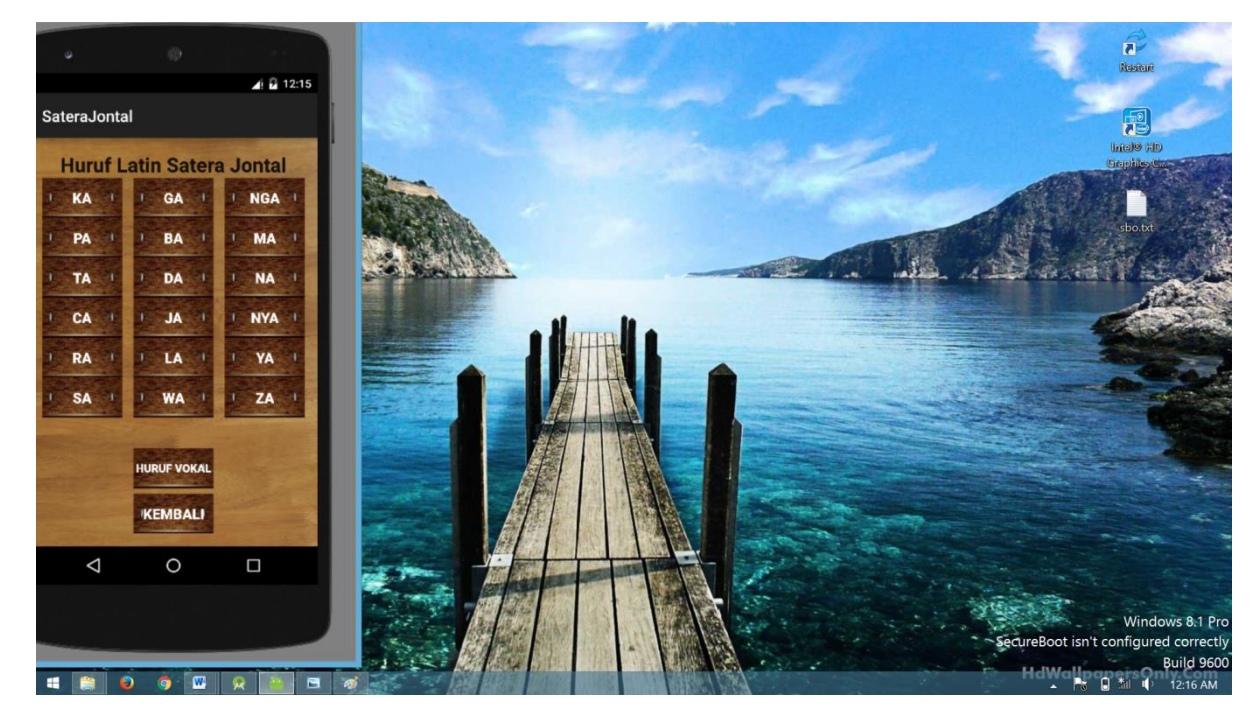

14. Jika mengklik salah satu huruf maka akan keluar halaman seperti gambar di bawah ini

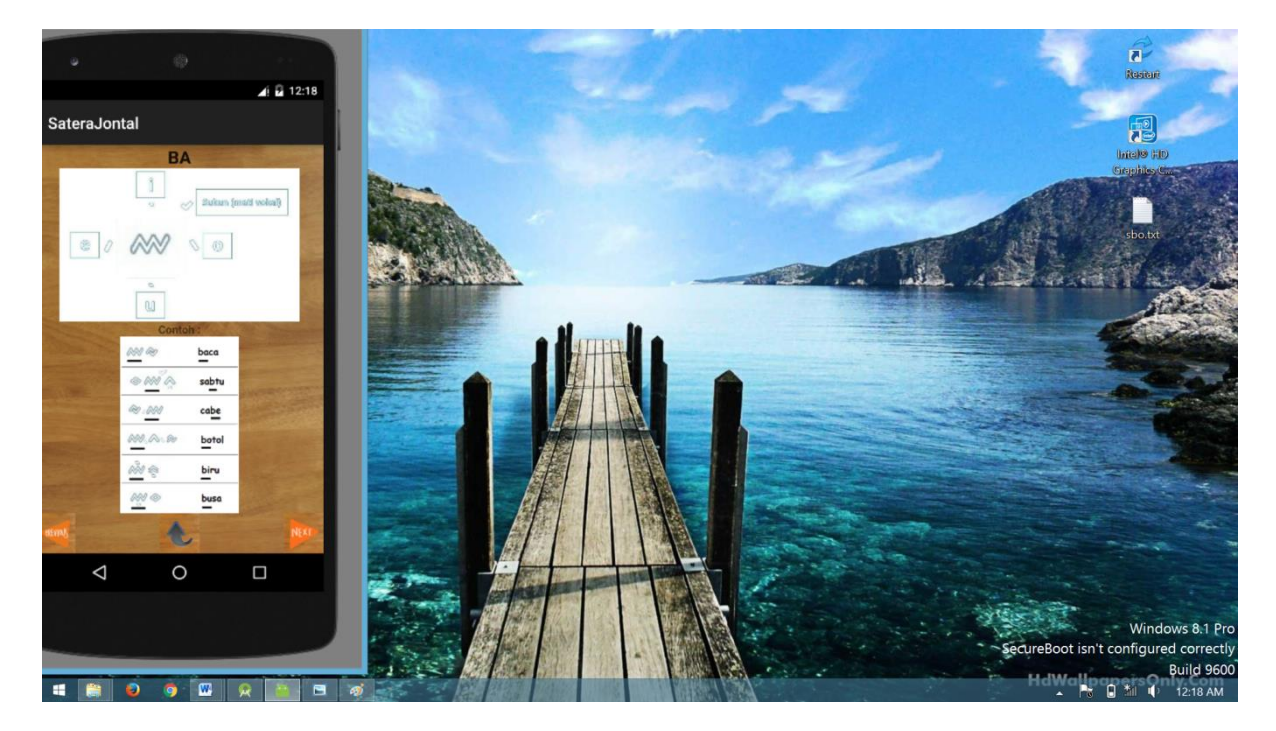

15. Pada menu utama terdapat menu kuis jika di klik maka akan menampilkan halaman kuis seperti gambar dibawah ini.

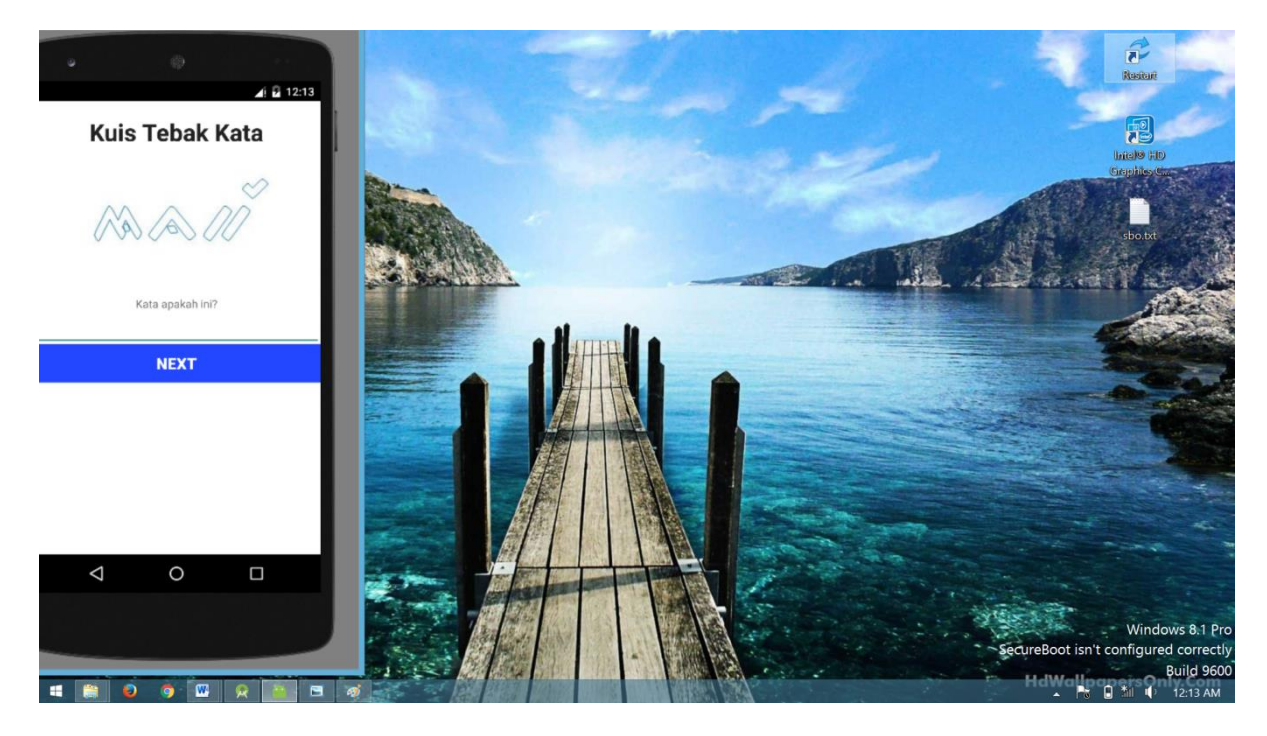

16. Jika soal kuis sudah habis maka akan muncul halaman hasil yang berupa jumlah soal yang benar dan salah.

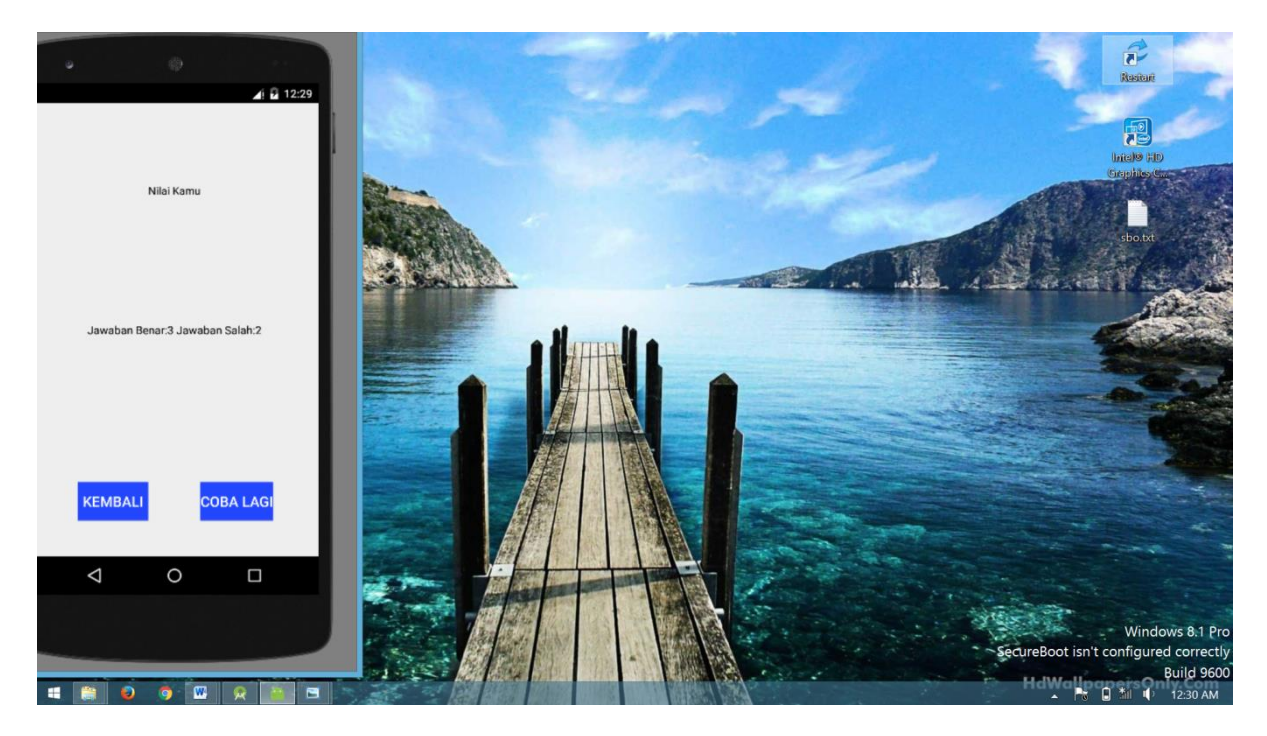

17. Pada menu utama juga terdapat menu kamus jika dipih maka akan menampilkan halam kamus seperti dibawah ini

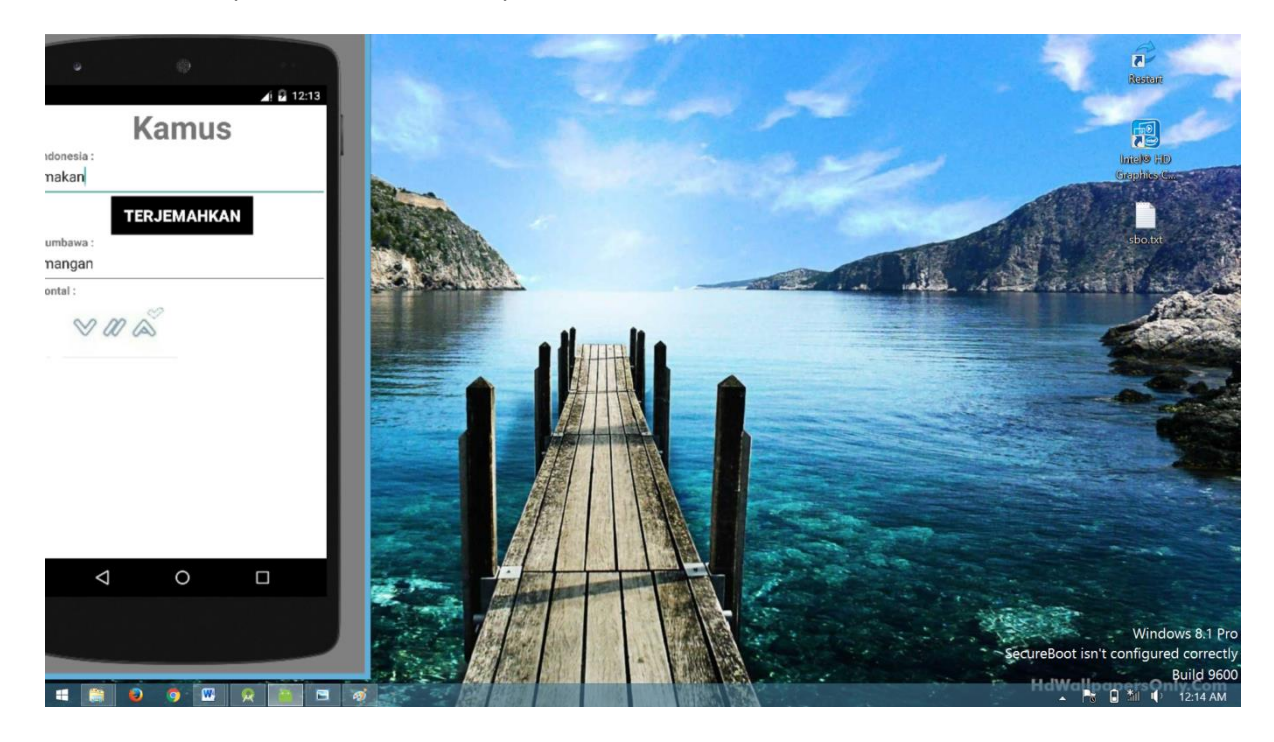

18. Terakhir yaitu menu keluar apabila di klik maka akan muncul peringatan konfirmasi apakah akan keluar aplikasi atau tidak jika mengklik yam aka aplikasi akan keluar.

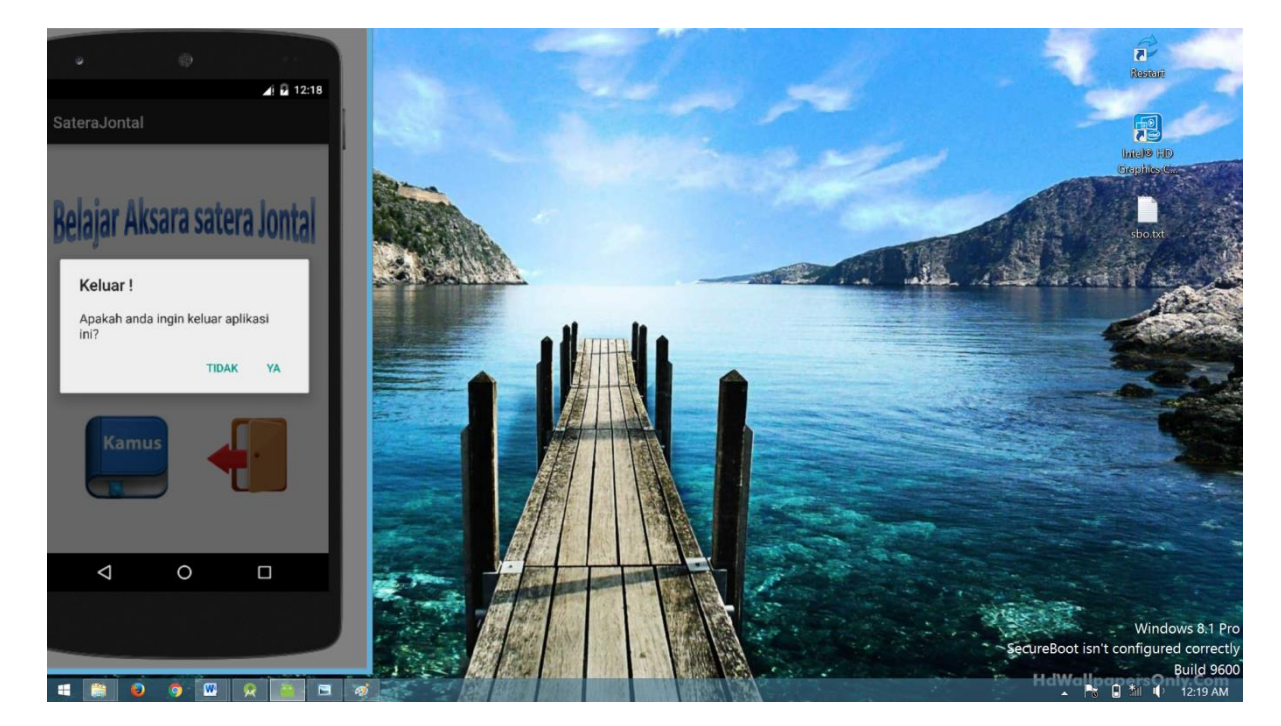